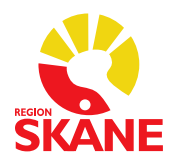

# **Reservrutin för MedSpeech**

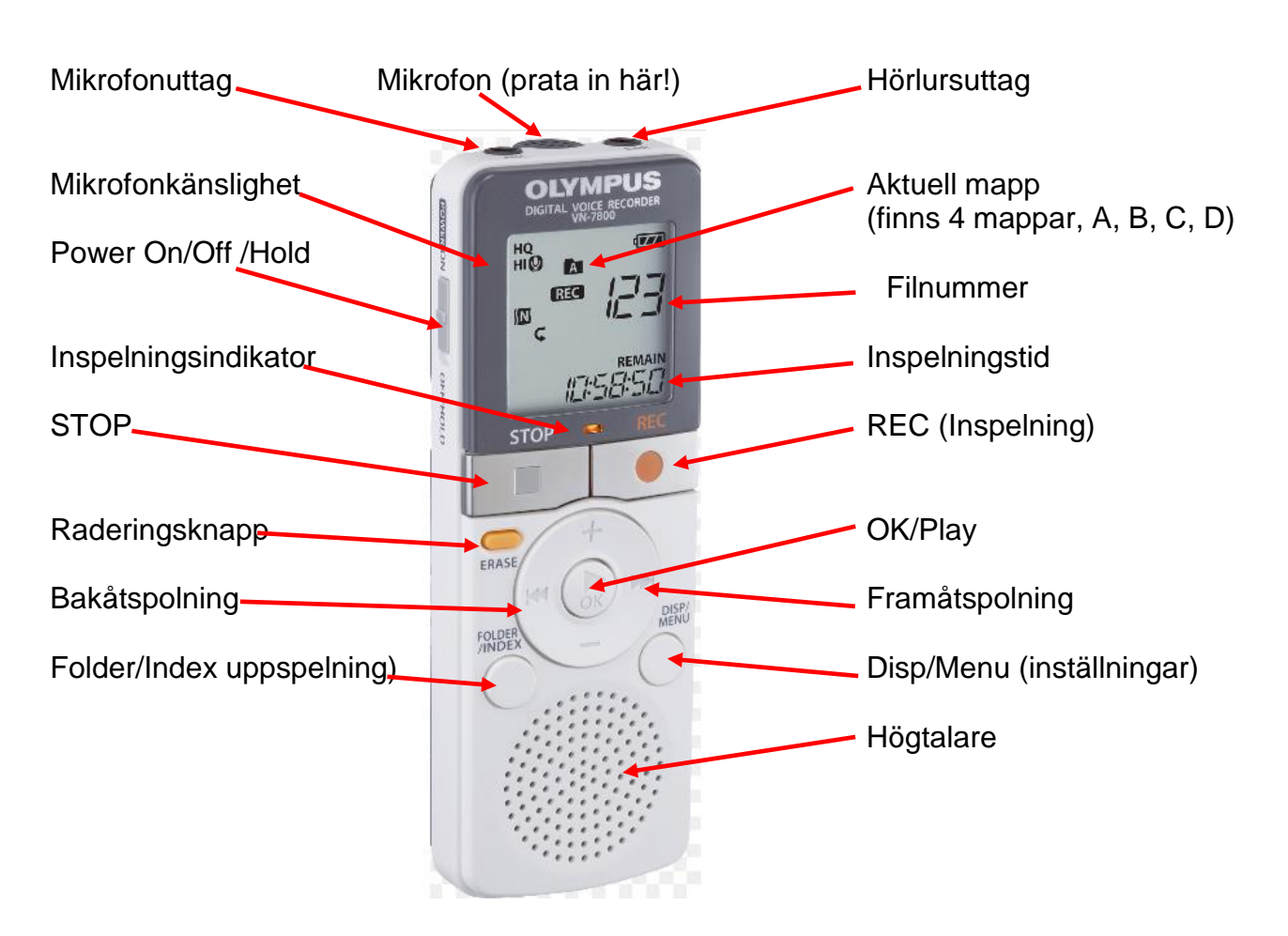

## **Manual för fickminne Olympus VN-7800 avseende diktering och utskrift av diktat**

## **Inspelning**

Starta fickminnet på Power.

Välj mapp via Folder/Index-knappen, förslagsvis mapp A (fickminnet har 4 mappar, A, B, C, D).

## Tryck på REC för att börja spela in.

För att pausa inspelningen tryck på REC, tryck på REC igen för att återuppta inspelningen. När du är klar med inspelningen tryck på STOP.

OBS! En ny fil skapas varje gång du tryckt på STOP och sedan trycker på REC igen.

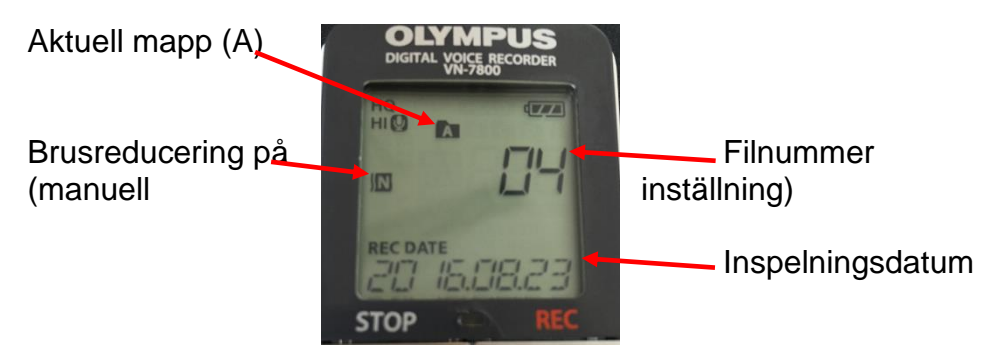

## **Uppspelning**

Välj mapp via Folder/Index-knappen, förslagsvis mapp A.

Välj den fil som ska spelas upp via fram- och tillbakaspolningsknapparna. Tryck på OK/Play

Tryck på + eller – för att justera volymen (volymen kan justeras från 00-30)

Tryck på STOP för att stoppa uppspelningen.

Sekreterare sätter i hörlurarna i hörlursuttaget, sänk volymen innan lurarna sätts i öronen.

Spola tillbaka lite i taget i en fil görs genom att hålla bakåtspolningknappen intryckt. Trycker du en gång hamnar du i början av diktatet.

## **Växla uppspelningshastighet**

Tryck på OK/Play för att starta uppspelningen Tryck på OK/Play igen för att visa funktionen för justering i av uppspelninghastighet, tryck på + eller – för att justera uppspelningshastigheten. (1.0 = Normal, 0,5-0,9 långsammare. 1,1-2.0 snabbare) Tryck på OK/Play för att spara inställningen.

## **Fil-info**

Via Disp/Menu kan du göra olika val beroende på vad du vill se i displayen: Inspelningsdatum/Tid/Diktatlängden.

Välj önskat datum – Tryck på OK/Play, den första filen spelas upp – för att hoppa till nästa fil tryck på Framåtspolningsknappen.

## **Radera filer**

Välj den fil du vill radera, välj med Fram- eller Tillbakaspolningsknapparna. Tryck på Erase-knappen (filnummer och [NO] blinkar i displayen) För att radera tryck på Tillbakaspolningsknappen för att välja YES. Tryck på OK/Play (raderingen påbörjas och [Erase] blinkar i displayen)

OBS! En raderad fil kan inte återställas!

Om en åtgärd inte är vald inom 8 sekunder återgår fickminnet till stoppläge. Se fickminnets stora manual för grundinställningar t.ex. tid och datum.